[Portal](https://zhiliao.h3c.com/questions/catesDis/193) AC[备份](https://zhiliao.h3c.com/questions/catesDis/205) [张红飞](https://zhiliao.h3c.com/User/other/244) 2012-12-20 发表

## **WX系列无线控制器本地Portal双机热备功能典型配置**

## **一、 组网需求:**

AC1和AC2之间存在备份链路,使用VRRP协议和AC热备实现双机热备的流量切换,且 两台设备均支持Portal认证功能。现要求AC1和AC2支持双机热备运行情况下的Portal用 户数据备份,具体为:

- 1. AC1正常工作的情况下,Client通过AC1进行Portal认证接入到外网。AC1发生故 障的情况下,Client通过AC2接入到外网,并且在VRRP监视上/下行链路接口功 能的配合下,保证业务流量切换不被中断。
- 2. 采用RADIUS服务器作为认证/计费服务器。
- 3. 采用AC作为本地Portal服务器。
- 4. AC1和AC2之间通过单独的链路传输双机热备报文,且指定专用于双机热备的VL AN为VLAN 10。

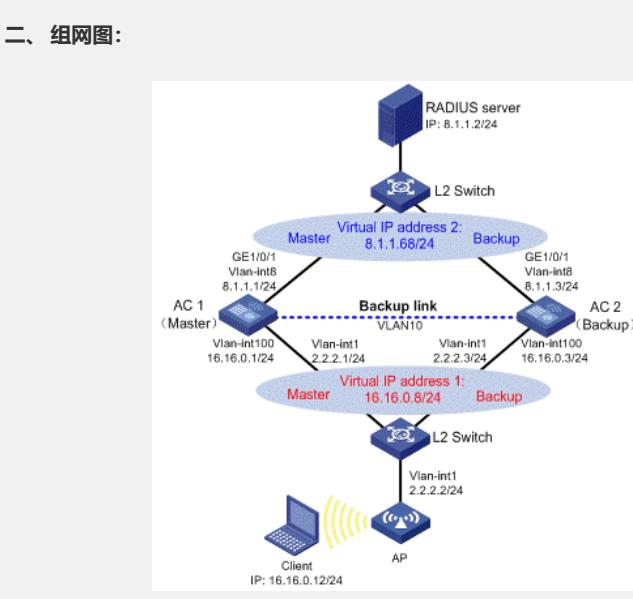

## **三、 配置步骤:**

**1. 配置AC1**

1) 配置VRRP

# 创建VRRP备份组1,并配置VRRP备份组1的虚拟IP地址为16.16.0.8。

system-view

[AC1] interface vlan-interface 100

[AC1–Vlan-interface100] vrrp vrid 1 virtual-ip 16.16.0.8

# 配置VLAN接口100在VRRP备份组1中的优先级为200。

[AC1–Vlan-interface100] vrrp vrid 1 priority 200

# 在VLAN接口100上配置监视VLAN接口8, 当VLAN接口8状态为Down或Removed时, V LAN接口100在备份组1中的优先级降低120。

[AC1–Vlan-interface100] vrrp vrid 1 track interface vlan-interface8 reduced 120

[AC1–Vlan-interface100] quit

# 创建VRRP备份组2,并配置VRRP备份组2的虚拟IP地址为8.1.1.68。

[AC1] interface vlan-interface 8

[AC1–Vlan-interface8] vrrp vrid 2 virtual-ip 8.1.1.68

# 配置VLAN接口8在VRRP备份组2中的优先级为200。

[AC1–Vlan-interface8] vrrp vrid 2 priority 200

# 在VLAN接口8上配置监视VLAN接口100,当VLAN接口100状态为Down或Removed时 ,VLAN接口8在备份组2中的优先级降低120。 [AC1–Vlan-interface8] vrrp vrid 2 track interface vlan-interface100 reduced 120 [AC1–Vlan-interface8] quit 2) 配置RADIUS方案 # 创建名字为rs1的RADIUS方案,并进入该方案视图。 [AC1] radius scheme rs1 # 配置RADIUS方案的服务器类型。使用iMC服务器时, RADIUS服务器类型应选择exte nded。 [AC1-radius-rs1] server-type extended # 配置RADIUS方案的主认证和主计费服务器及其通信密钥。 [AC1-radius-rs1] primary authentication 8.1.1.2 [AC1-radius-rs1] primary accounting 8.1.1.2 [AC1-radius-rs1] key authentication expert [AC1-radius-rs1] key accounting expert # 配置发送给RADIUS服务器的用户名不携带ISP域名。(可选,请根据实际应用需求 调整) [AC1-radius-rs1] user-name-format without-domain [AC1-radius-rs1] quit 3) 配置认证域 # 创建并进入名字为dm1的ISP域。 [AC1] domain dm1 # 配置ISP域的认证、授权、计费方法。 [AC1-isp-dm1] authentication portal radius-scheme rs1 [AC1-isp-dm1] authorization portal radius-scheme rs1 [AC1-isp-dm1] accounting portal radius-scheme rs1 [AC1-isp-dm1] quit 4) 配置接口使能Portal # 配置Portal服务器: 名称为local, IP地址为16.16.0.8 (VRRP备份组1的虚拟IP地址) ,URL为http://16.16.0.8/portal/logon.htm。 [AC1] portal server local ip 16.16.0.8 url http://16.16.0.8/portal/logon.htm # 配置免认证规则,允许AC2发送的报文在不需要认证的情况下通过AC1。(此配置可 选,仅在设备在AC热备中的主备角色与在VRRP备份组中的主备角色不一致的情况下 必须) [AC1] portal free-rule 0 source interface gigabitethernet1/0/1 destination any # 配置本地Portal服务器支持HTTP协议。 [AC1] portal local-server http # 在与Client相连的接口上配置接入的Portal用户使用认证域dm1,并使能Portal认证。 [AC1] interface vlan-interface 100 [AC1–Vlan-interface100] portal domain dm1 [AC1–Vlan-interface100] portal server local method direct # 指定发送Portal报文的源IP地址为VRRP组1的虚拟IP地址16.16.0.8。 [AC1–Vlan-interface100] portal nas-ip 16.16.0.8 5) 配置Portal支持双机热备 # 配置VLAN接口100属于Portal备份组1。 [AC1] interface vlan-interface 100 [AC1–Vlan-interface100] portal backup-group 1

[AC1–Vlan-interface100] quit

# 配置双机热备模式下的设备ID为1。

[AC1] nas device-id 1

# 配置发送RADIUS报文的源IP地址为8.1.1.68(VRRP备份组2的虚拟IP地址)。

[AC1] radius nas-ip 8.1.1.68

6) 配置WLAN服务

# 配置全局备份AC的IP地址为2.2.2.3。

[AC1] wlan backup-ac ip 2.2.2.3

# 使能AC间热备份功能。

[AC1] hot-backup enable

# 配置AC间用于热备份的VLAN为VLAN 10。

[AC1] hot-backup vlan 10

# 创建接口WLAN-ESS1,并将其加入VLAN 100。

[AC1] interface WLAN-ESS 1

[AC1-WLAN-ESS1] port link-type hybrid

[AC1-WLAN-ESS1] port hybrid vlan 100 untagged

[AC1-WLAN-ESS1] port hybrid pvid VLAN 100

# 配置WLAN服务模板,并将接口WLAN-ESS1与该服务模板绑定。

[AC1] wlan service-template 1 clear

[AC1-wlan-st-1] ssid abc

[AC1-wlan-st-1] bind WLAN-ESS 1

[AC1-wlan-st-1] service-template enable

[AC1-wlan-st-1] quit

# 在AC上配置AP。

[AC1] wlan ap ap1 model WA2100

[AC1-wlan-ap-ap1] serial-id 210235A29G007C000020

[AC1-wlan-ap-ap1] radio 1

[AC1-wlan-ap-ap1-radio-1] service-template 1

[AC1-wlan-ap-ap1-radio-1] radio enable

[AC1-wlan-ap-ap1-radio-1] quit

[AC1-wlan-ap-ap1] quit

7) 配置双机热备

# 配置备份VLAN为VLAN 10。

[AC1] dhbk vlan 10

# 使能双机热备功能,且支持对称路径。

[AC1] dhbk enable backup-type symmetric-path

**2. 配置AC2**

1) 配置VRRP

# 创建VRRP备份组1,并配置VRRP备份组1的虚拟IP地址为16.16.0.8。

system-view

[AC2] interface vlan-interface 100

[AC2–Vlan-interface100] vrrp vrid 1 virtual-ip 16.16.0.8

[AC2–Vlan-interface100] quit

# 创建VRRP备份组2,并配置VRRP备份组2的虚拟IP地址为8.1.1.68。

[AC2] interface vlan-interface 8

[AC2–Vlan-interface8] vrrp vrid 2 virtual-ip 8.1.1.68

[AC2–Vlan-interface8] quit

2) 配置RADIUS方案

# 创建名字为rs1的RADIUS方案并进入该方案视图。

[AC2] radius scheme rs1

# 配置RADIUS方案的服务器类型。使用iMC服务器时,RADIUS服务器类型应选择**exte nded**。

[AC2-radius-rs1] server-type extended

# 配置RADIUS方案的主认证和主计费服务器及其通信密钥。

[AC2-radius-rs1] primary authentication 8.1.1.2

[AC2-radius-rs1] primary accounting 8.1.1.2

[AC2-radius-rs1] key authentication expert

[AC2-radius-rs1] key accounting expert

# 配置发送给RADIUS服务器的用户名不携带ISP域名。(缺省情况下携带域名,请根 据实际应用需求调整)

[AC2-radius-rs1] user-name-format without-domain

[AC2-radius-rs1] quit

3) 配置认证域

# 创建并进入名字为dm1的ISP域。

[AC2] domain dm1

# 配置ISP域的认证、授权、计费方法。

[AC2-isp-dm1] authentication portal radius-scheme rs1

[AC2-isp-dm1] authorization portal radius-scheme rs1

[AC2-isp-dm1] accounting portal radius-scheme rs1

[AC2-isp-dm1] quit

4) 配置接口使能Portal

# 配置Portal服务器: 名称为local, IP地址为16.16.0.8 (VRRP备份组1的虚拟IP地址) ,URL为http://16.16.0.8/portal/logon.htm。

[AC2] portal server local ip 16.16.0.8 url http://16.16.0.8/portal/logon.htm

# 配置免认证规则,允许AC1发送的报文在不需要认证的情况下通过AC2。(此配置可 选,仅在设备在AC热备中的主备角色与在VRRP备份组中的主备角色不一致的情况下 必须)

[AC2]portal free-rule 0 source interface gigabitethernet1/0/1 destination any

# 配置本地Portal服务器支持HTTP协议。

[AC2]portal local-server http

# 在与Client相连的接口上配置接入的Portal用户使用认证域dm1,并使能Portal认证。

[AC2] interface vlan-interface 100

[AC2–Vlan-interface100] portal domain dm1

[AC2–Vlan-interface100] portal server local method direct

# 指定发送Portal报文的源IP地址为VRRP组1的虚拟IP地址16.16.0.8。

[AC2–Vlan-interface100] portal nas-ip 16.16.0.8

5) 配置Portal支持双机热备

# 配置VLAN接口100属于Portal备份组1。

[AC2] interface vlan-interface 100

[AC2–Vlan-interface100] portal backup-group 1

[AC2–Vlan-interface100] quit

# 配置双机热备模式下的设备ID为2。

[AC2] nas device-id 2

# 配置发送RADIUS报文的源IP地址为8.1.1.68(VRRP备份组2的虚拟IP地址)。

[AC2] radius nas-ip 8.1.1.68

6) 配置WLAN服务

# 配置全局备份AC的IP地址为2.2.2.1。

[AC2] wlan backup-ac ip 2.2.2.1

# 使能AC间热备份功能。

[AC2] hot-backup enable

# 配置AC间用于热备份的VLAN为VLAN 10。

[AC2] hot-backup vlan 10

# 创建接口WLAN-ESS1,并将其加入VLAN 100。

[AC2] interface WLAN-ESS 1

[AC2-WLAN-ESS1] port link-type hybrid

[AC2-WLAN-ESS1] port hybrid vlan 100 untagged

[AC2-WLAN-ESS1] port hybrid pvid VLAN 100

[AC2-WLAN-ESS1] quit

# 配置WLAN服务模板,并将接口WLAN-ESS1与该服务模板绑定。

[AC2] wlan service-template 1 clear

[AC2-wlan-st-1] ssid abc

[AC2-wlan-st-1] bind WLAN-ESS 1

[AC2-wlan-st-1] service-template enable

[AC2-wlan-st-1] quit

# 在AC上配置AP (其中AP的接入优先级取缺省值4)。

[AC2] wlan ap ap1 model WA2100

[AC2-wlan-ap-ap1] serial-id 210235A29G007C000020

[AC2-wlan-ap-ap1] radio 1

[AC2-wlan-ap-ap1-radio-1] service-template 1

[AC2-wlan-ap-ap1-radio-1] radio enable

[AC2-wlan-ap-ap1-radio-1] quit

[AC2-wlan-ap-ap1] quit

7) 配置双机热备

# 配置备份VLAN为VLAN 10。

[AC2] dhbk vlan 10

# 使能双机热备功能。

[AC2] dhbk enable backup-type symmetric-path

## **3. 验证配置结果**

# 用户Client从AC 1成功上线后,在AC 1和AC 2上均可以通过命令display portal user查 看该用户的认证情况。

[AC1] display portal user all

Index:3

State:ONLINE

SubState:NONE

ACL:NONE

Work-mode: primary

MAC IP Vlan Interface

--------------------------------------------------------------------

000d-88f8-0eac 16.16.0.12 100 WLAN-DBSS1:1

Total 1 user(s) matched, 1 listed.

[AC2] display portal user all

Index:2

State:ONLINE

SubState:NONE

ACL:NONE

Work-mode: secondary

MAC IP Vlan Interface

000d-88f8-0eac 16.16.0.12 100 WLAN-DBSS1:0

Total 1 user(s) matched, 1 listed.

通过以上显示信息可以看到,AC1和AC2上均有Portal用户Client的信息,且AC1上的用 户模式为primary, AC2上的用户模式为secondary, 表示该用户是由AC1上线并被同步 到AC2上的。

- **四、 配置关键点:**
- 1. 按照组网图配置设备各接口的IP地址,保证启动Portal之前各主机、服务器和设备之 间的路由可达。
- 2. 保证启动Portal之前主机可以分别通过AC1和AC2访问认证服务器。
- 3. 配置VRRP备份组1和VRRP备份组2分别实现下行、上行链路的备份。
- 4. 认证服务器上指定接入设备的IP地址为VRRP备份组2的虚拟IP地址。
- 5. 在AC热备中,各个设备的主、备角色与在VRRP备份组中的主、备角色必须保持一 致,即作为主AC的设备在VRRP备份组中也是Master设备,否则会导致本地认证时 无法按照SSID推出认证页面。若由于组网需要,例如两个AC进行负载分担的情况 下,未满足以上一致性要求,则需要配置相应的免认证规则,具体配置见配置步骤 中的相关内容。